**Linx** SOFTWARE QUE MOVE O VAREJO

## Novidades do SPK 3 para LinxPOS 7.6

### **Público Alvo**

• Este Webinar tem como público alvo colaboradores que atuam nas áreas de TI e suporte às operações de loja.

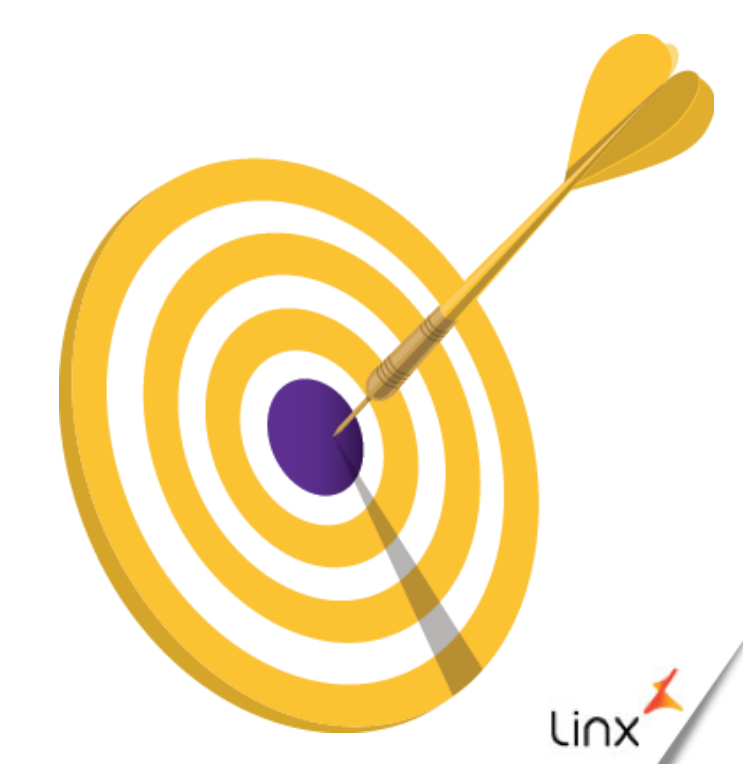

### **Temas que serão apresentados**

- Robô de reprocessamento de notas  $\bullet$
- **O** Melhorias no log do LinxPOS
- Registro de componentes do Service Pack
- Fechamento de caixa automático
- **O** Melhoria para recuperar arquivo .bin
- Visita Virtual Logmein
- Geração do arquivo BIN
- Recuperação de saída de mercadoria
- Validação Instancias LinxPOS
- Validação de data

Linx SOFTWARE OUE MOVE O VAREJO

## Robô de reprocessamento de notas

#### **Finalidade**

- O objetivo é buscar o status de retorno das notas pendentes no **MID-e / MID** e atualizar automaticamente esses status no banco de dados do Linx POS.
- O reprocessamento será efetuado de forma totalmente automática a cada duas horas, bastando apenas iniciar o **Linx POS** ou o **Linx POS Manager**

#### **Como Funciona**

O primeiro reprocessamento ocorrerá após efetuar o login no LinxPOS / LinxPOS Manager, e os demais em intervalos que podem ser pré-definidos de no mínimo duas horas, desde que o Linx POS/Linx POS Manager não seja encerrado.

#### **Importante**

- Notas com erro / rejeição não serão tratadas pelo robô.
- NF-e onde o operador decidiu não enviar para Sefaz no momento da emissão não serão tratadas.
- Serão tratadas notas emitidas a mais de 10 minutos até 40 dias.

Situações em que as notas serão verificadas pelo Robô de reprocessamento automático:

- Emissões que tenham ocorrido falha na comunicação com o MID ou com a Sefaz.
- Quando for informado manualmente na tela de vendas, que a emissão será efetuada em modo de contingência.
- Emissões on-line em que o retorno da Sefaz seja igual a um destes:

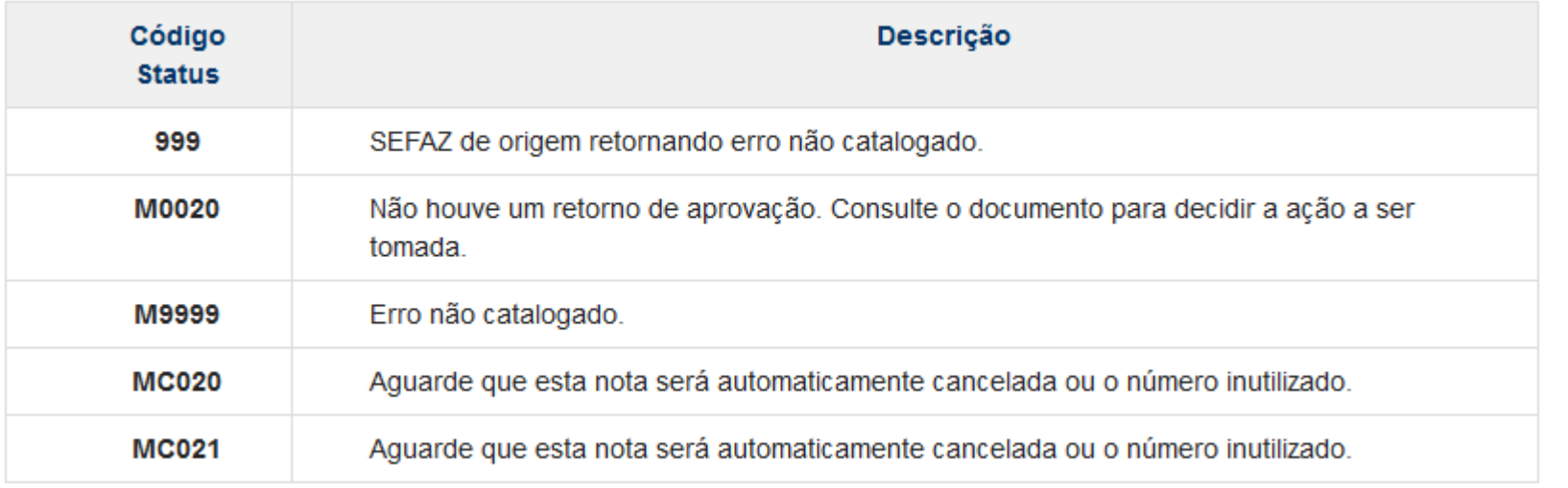

#### **Requisitos para funcionamento**

- A *collation* da base de dados deve estar como **LATIN1\_GENERAL\_CI\_AS.**
- O idioma do SQL Server deve estar em inglês.
- Com o LinxPOS / Manager aberto Verificar se a chave **ServicoAtivo** está ativa (.T.) no regedit *HKEY\_CURRENT\_USER\Software\Linx Sistemas\LinxPOS\LinxProcessInvoice*.
- Após abrir o LinxPOS acessar a pasta %TEMP% e verificar se o log do robô '**LinxProcessarNotasLog**' possui a mensagem abaixo:

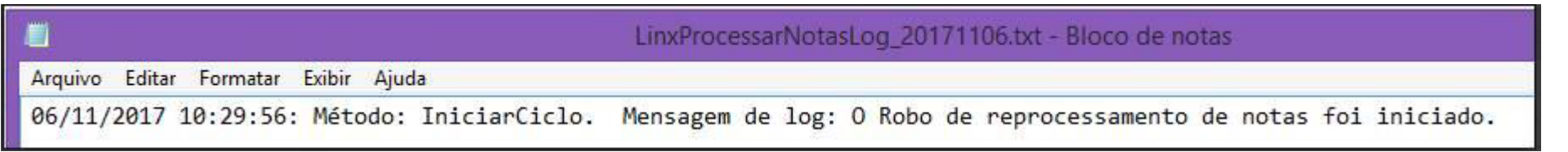

#### **Nota processada pelo robô**

É possível verificar quando e qual documento fiscal eletrônico foi processado acessando o mesmo arquivo de log conforme a imagem abaixo:

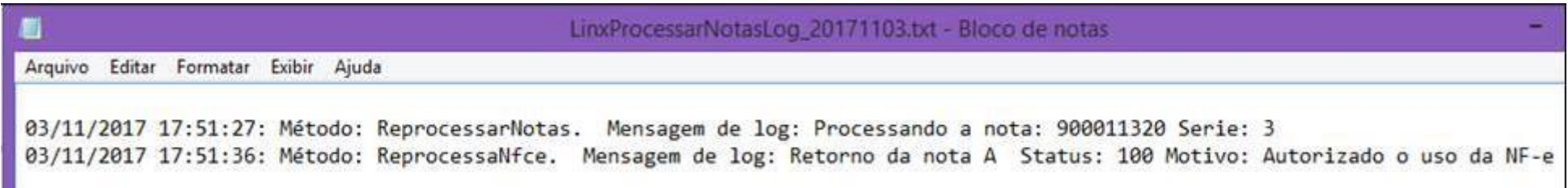

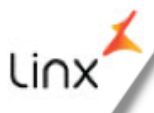

Linx<sup>'</sup> SOFTWARE QUE MOVE O VAREJO

# Melhorias no log do LinxPOS

## Melhorias no log do LinxPOS

#### **Mais informações para análise**

Sistema passou a gravar em seu log informações mais detalhadas do processo de vendas, contribuindo para facilitar a análise de causa.

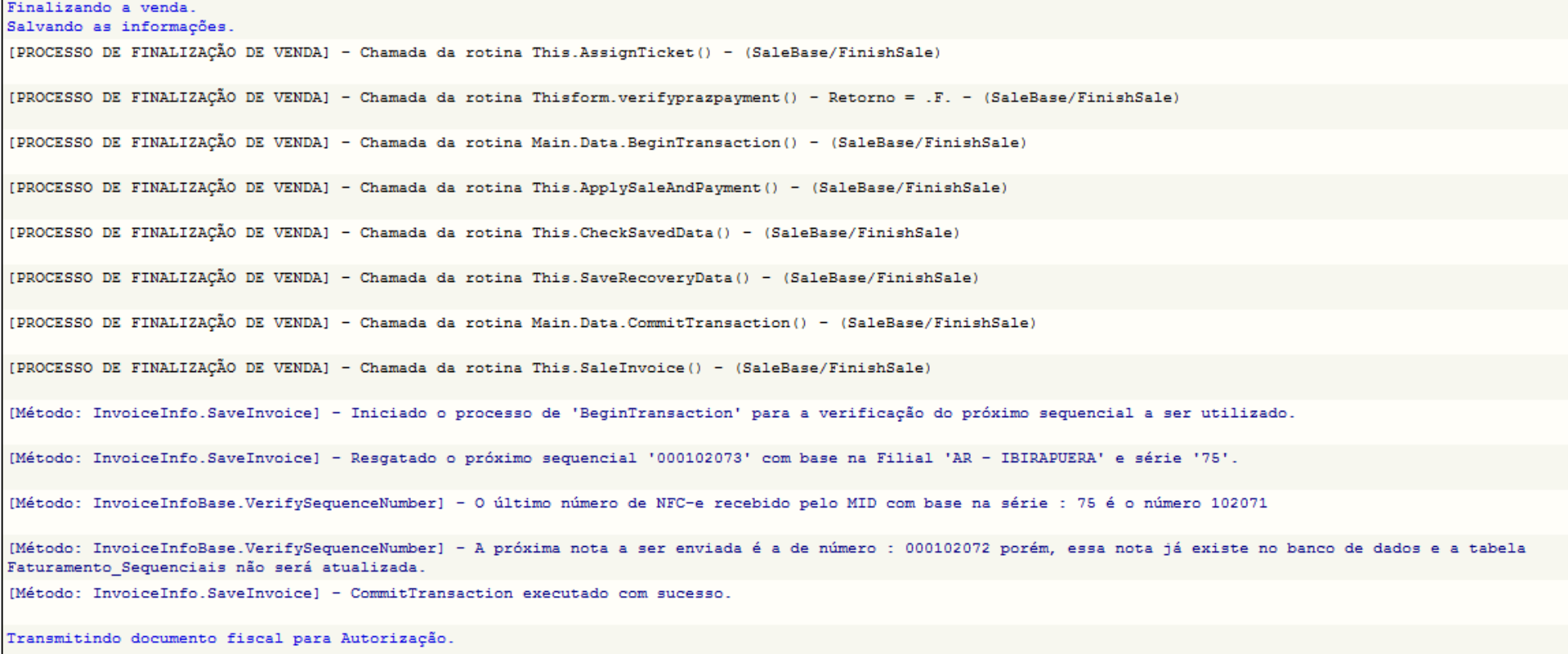

Linx<sup>'</sup> WARE OUE MOVE O VAREJO

> Registro de componentes do Service Pack

## Registro de componentes do Service Pack

#### **Garantir o registro de novos componentes**

Sempre que for aplicado um novo Service Pack, sistema executará um aplicativo que irá atualizar todos os componentes que a nova versão possuir.

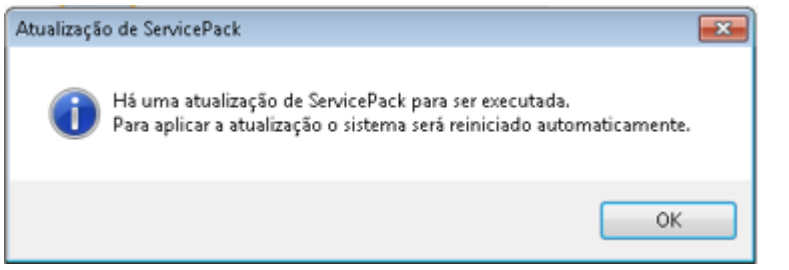

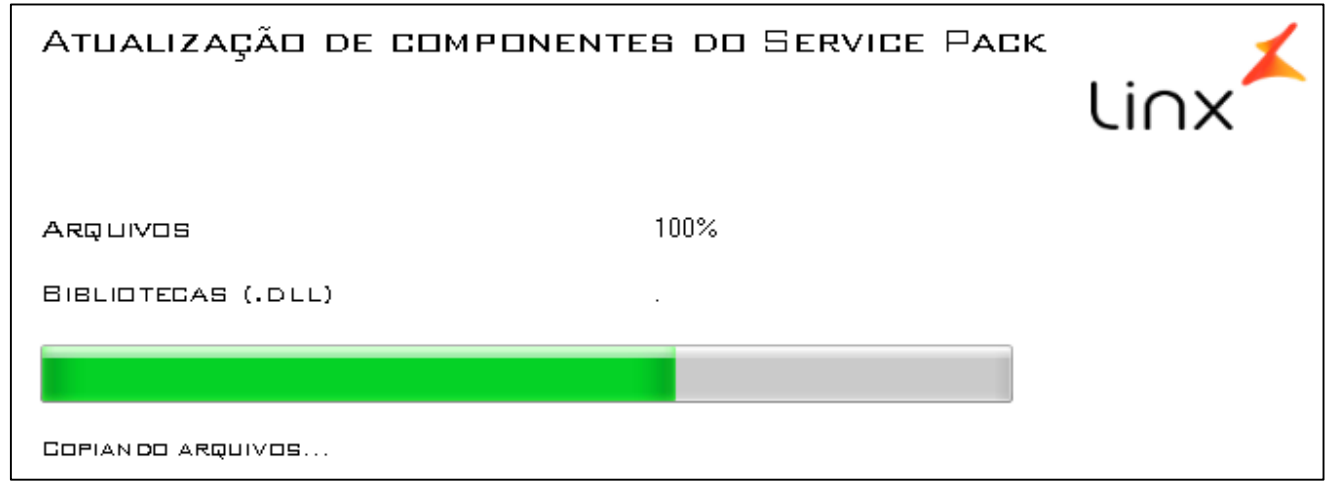

Linx<sup>'</sup> WARE OUE MOVE O VAREJO

## Fechamento de caixa automático

## Fechamento de caixa automático

#### **Impedir caixas pendentes**

- Sistema passou a validar se existe algum caixa aberto de dias anteriores, independente do período, e os fecha automaticamente.
	- $\checkmark$  Esse processo sempre irá ocorrer na abertura do caixa.

Linx SOFTWARE QUE MOVE O VAREJO

## Recuperar arquivo .bin

## Recuperar arquivo .bin

#### **Recuperação de .bin corrompido**

- Efetuado tratamento para recompor o arquivo .bin para os ECF's Bematech MP4200 e MP4000 quando o mesmo fica corrompido (sem grande total).
- Sempre que identificado a falta do Grande Total, sistema irá efetuar 3 tentativas para capturar dados do ECF.
- Restrição se houver redução Z pendente (PAF-ECF).

## Recuperar arquivo .bin

#### **Recuperação de .bin corrompido**

#### 1 – Caso o arquivo esteja corrompido a mensagem abaixo será exibida.

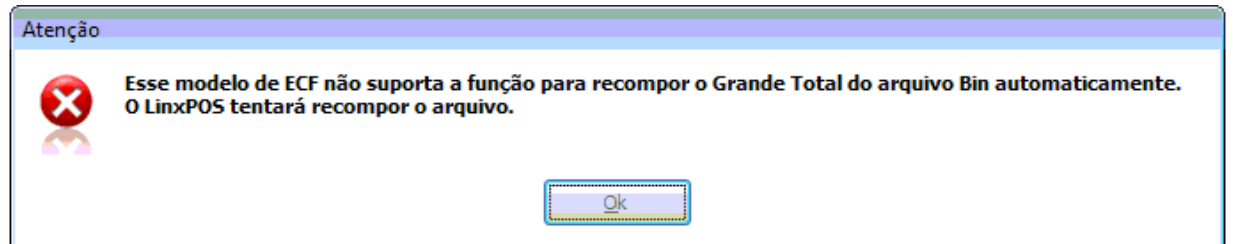

2 – Quando o grande total do arquivo BIN for atualizado será exibida a mensagem abaixo:

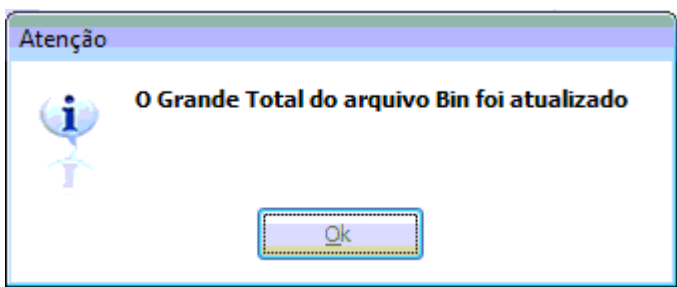

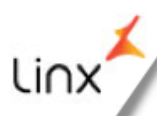

Linx SOFTWARE QUE MOVE O VAREJO

# Visita Virtual - Logmein

## Visita Virtual - Logmein

#### **Acesso remoto Logmein**

Com intuito de facilitar e padronizar o acesso remoto do suporte nos clientes, foi implantado um aplicativo do Logmein (LogMein Rescue) que pode ser iniciado diretamente pelo LinxPOS.

- Ficará disponível através do parâmetro: *HABILITA\_VISITA\_VIRTUAL* (.T. ou .F.).
- O botão de acesso dentro do sistema estará na página principal (LinxPOS e LinxPOSManager) com nome de **VISITA VIRTUAL**.
- Nas demais telas (vendas, consultas, etc), ficará habilitado no cabeçalho, ao lado do botão de Informações.

#### No tela inicial será exibido o ícone chamado VISITA VIRTUAL.

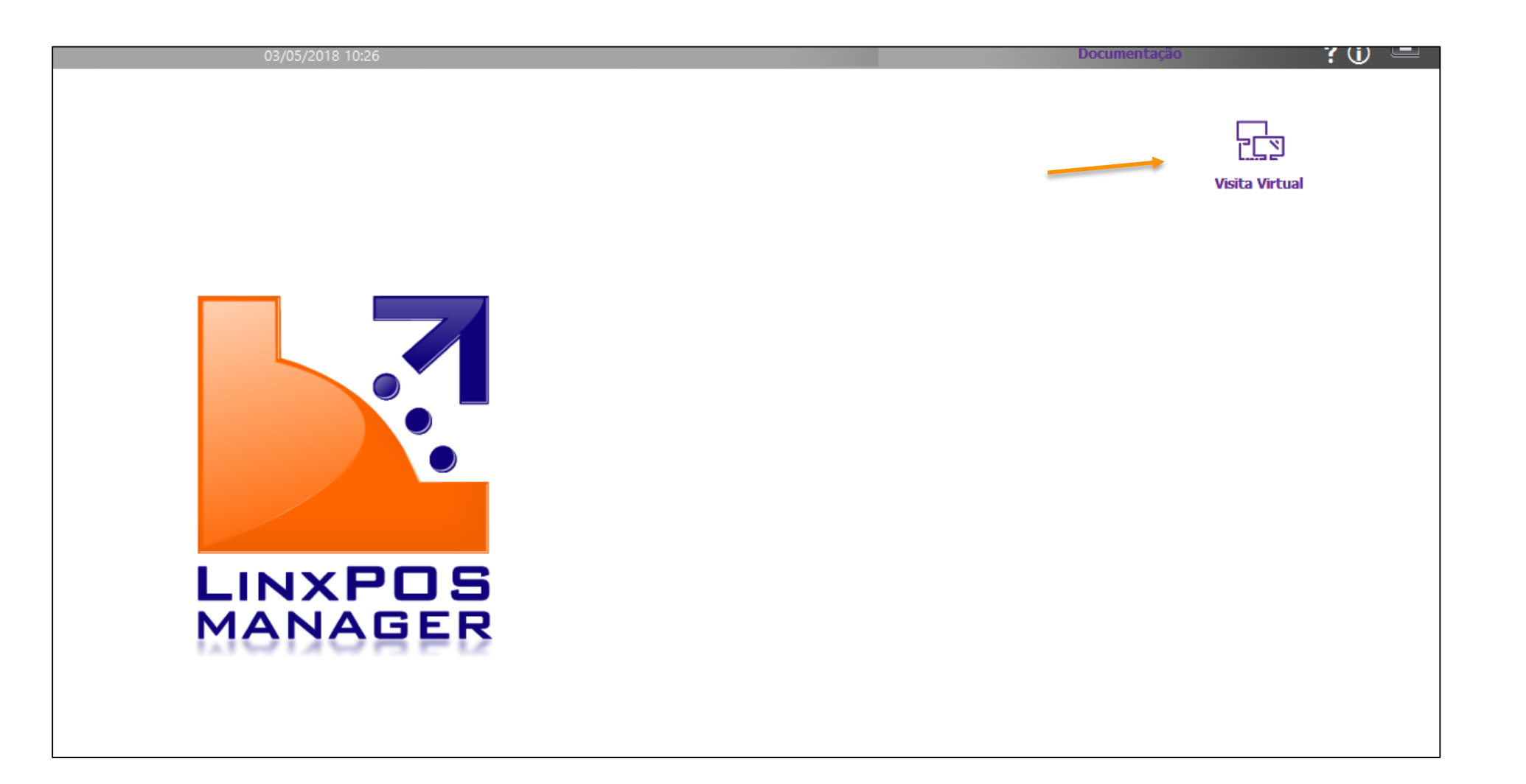

li∩

Nas demais telas do sistema será exibido o ícone na barra superior ao lado do ícone de informações.

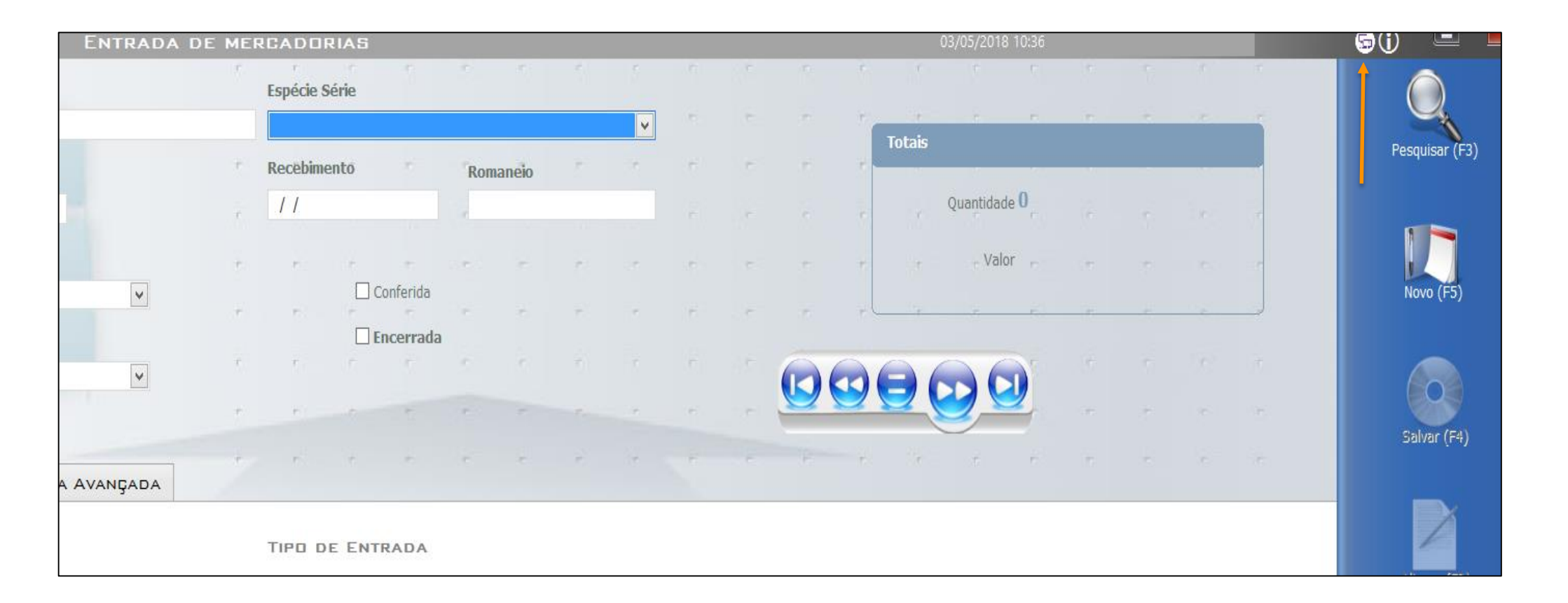

lın

Abrirá para o cliente a tela da Visita Virtual, solicitando um PIN de 6 dígitos;

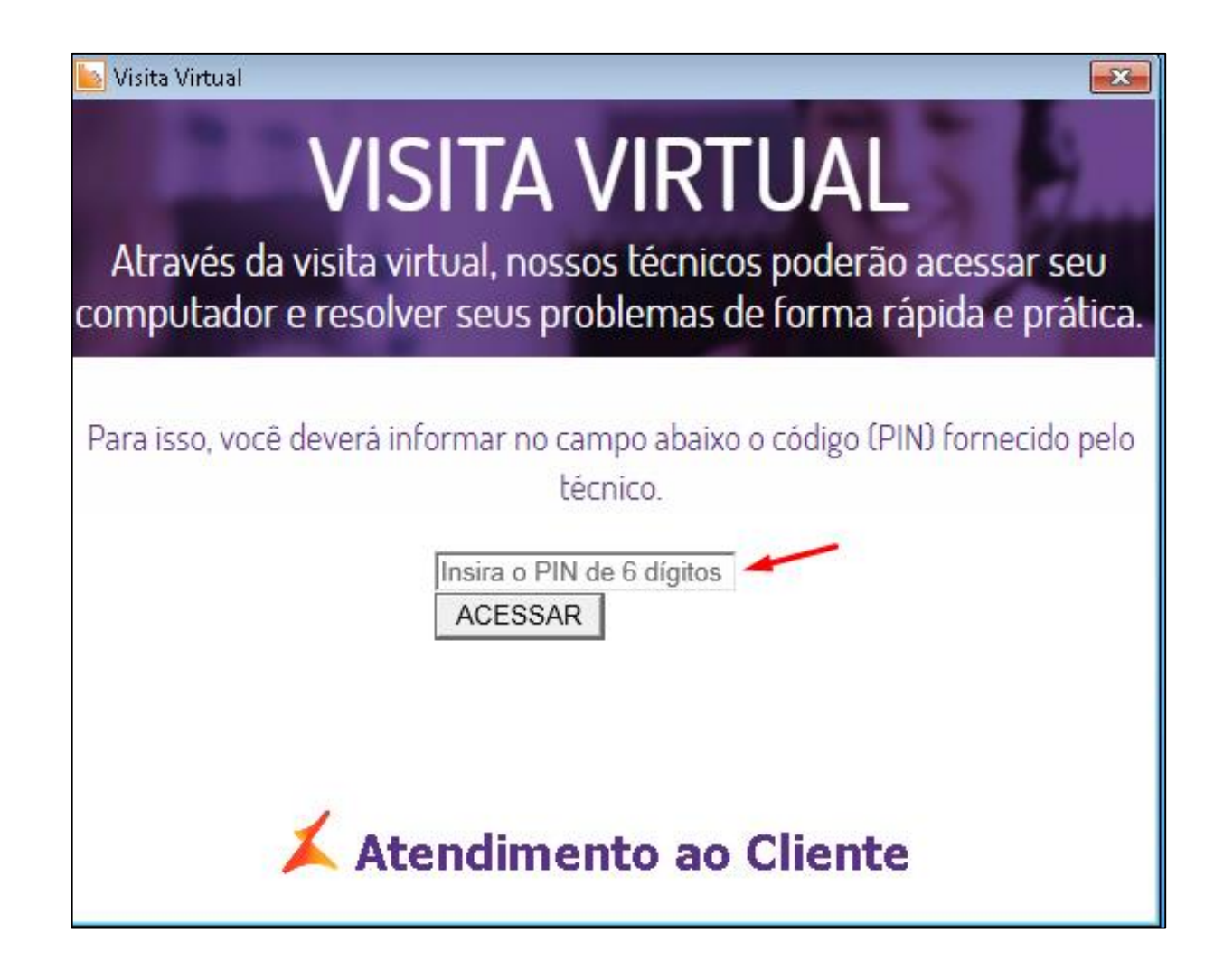

#### **Acesso remoto Logmein – Funcionamento acesso web**

Ao acessar <https://cliente.linx.com.br/visitavirtual>, abrirá para o cliente a tela da Visita Virtual, solicitando um PIN de 6 dígitos;

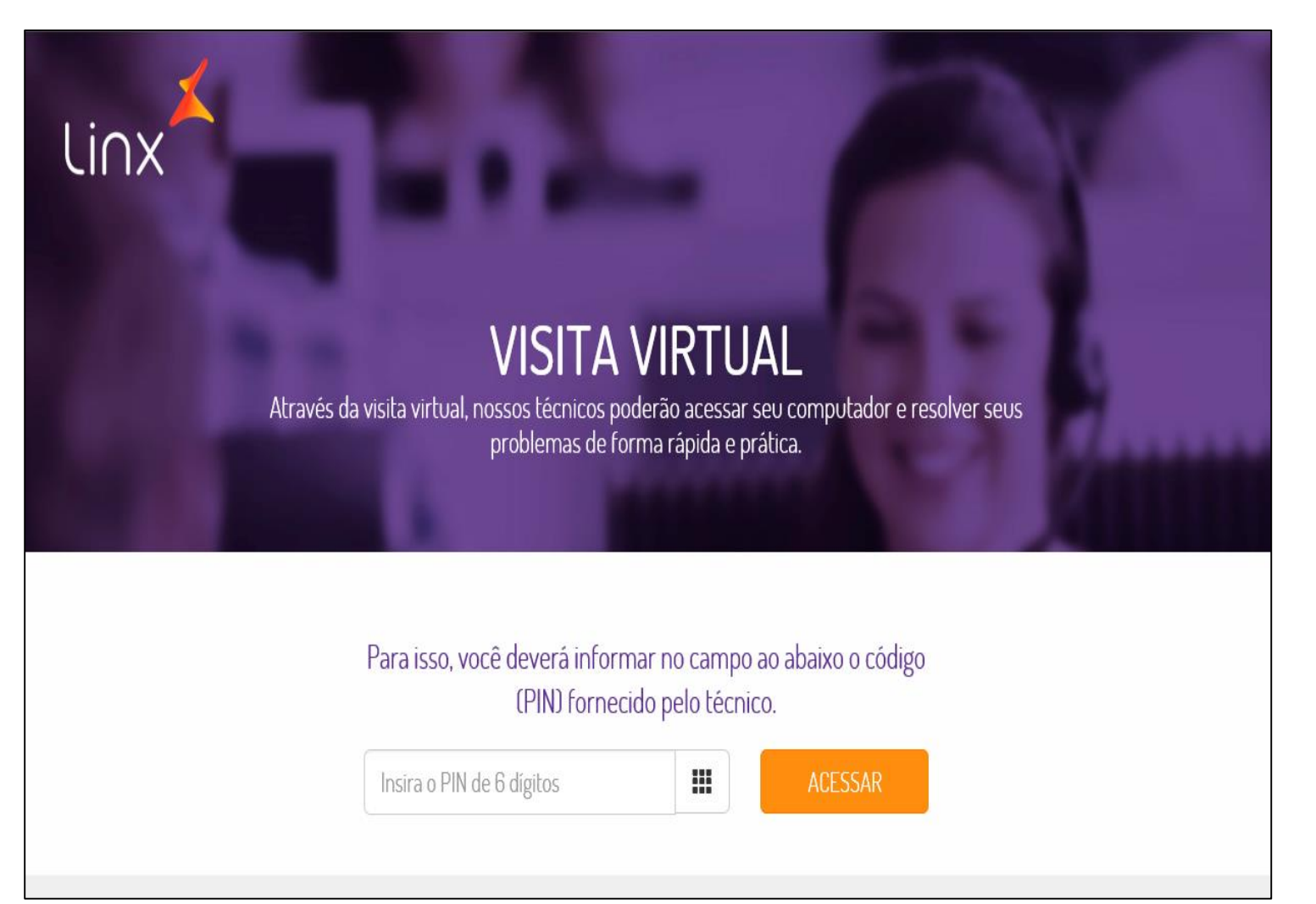

Lı∩

#### Digitado o PIN fornecido, é solicitado o download/Execução do client LogMein Rescue

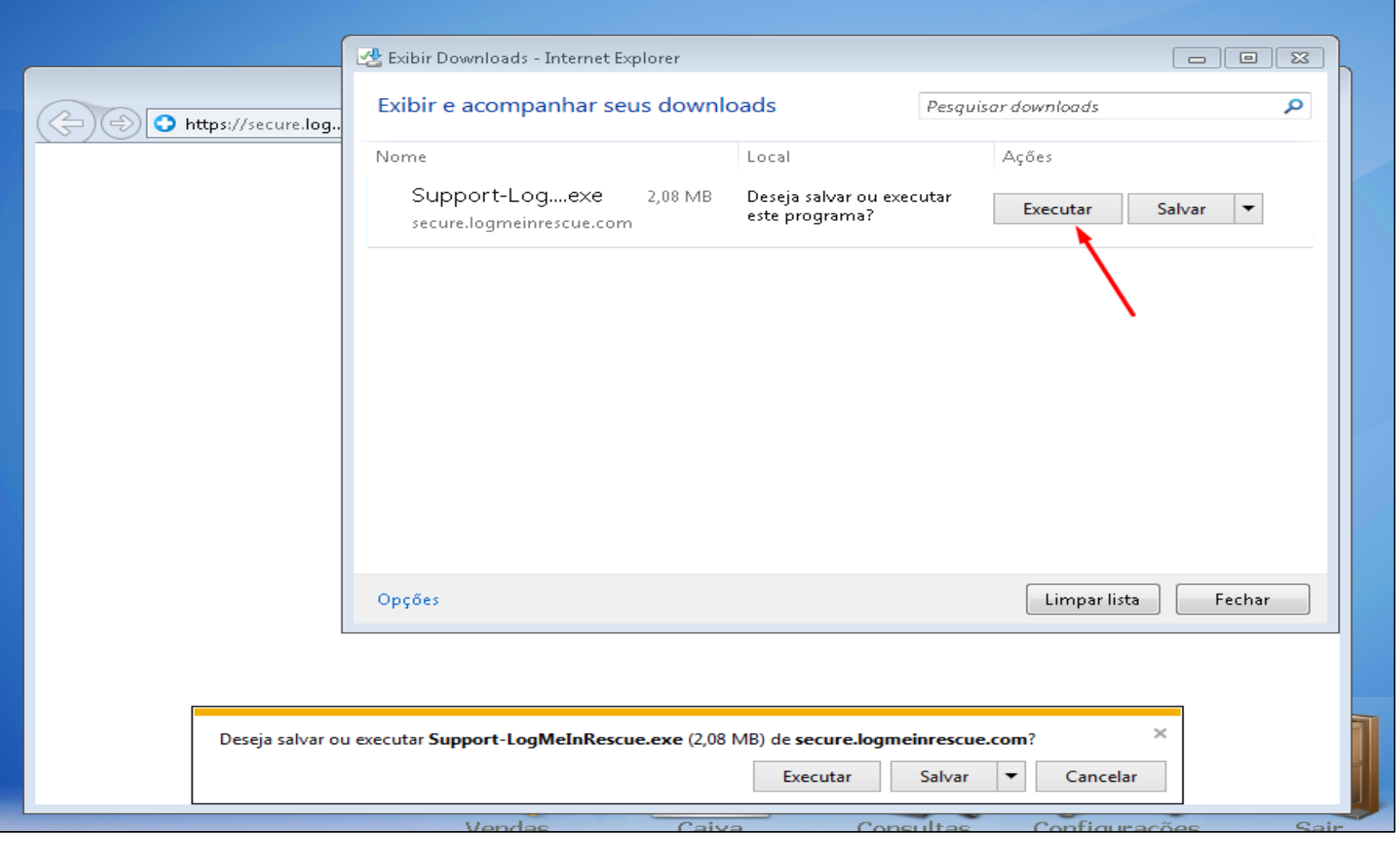

Ao executar o client LogmeinRescue.exe, a conexão remota estará estabelecida com suporte.

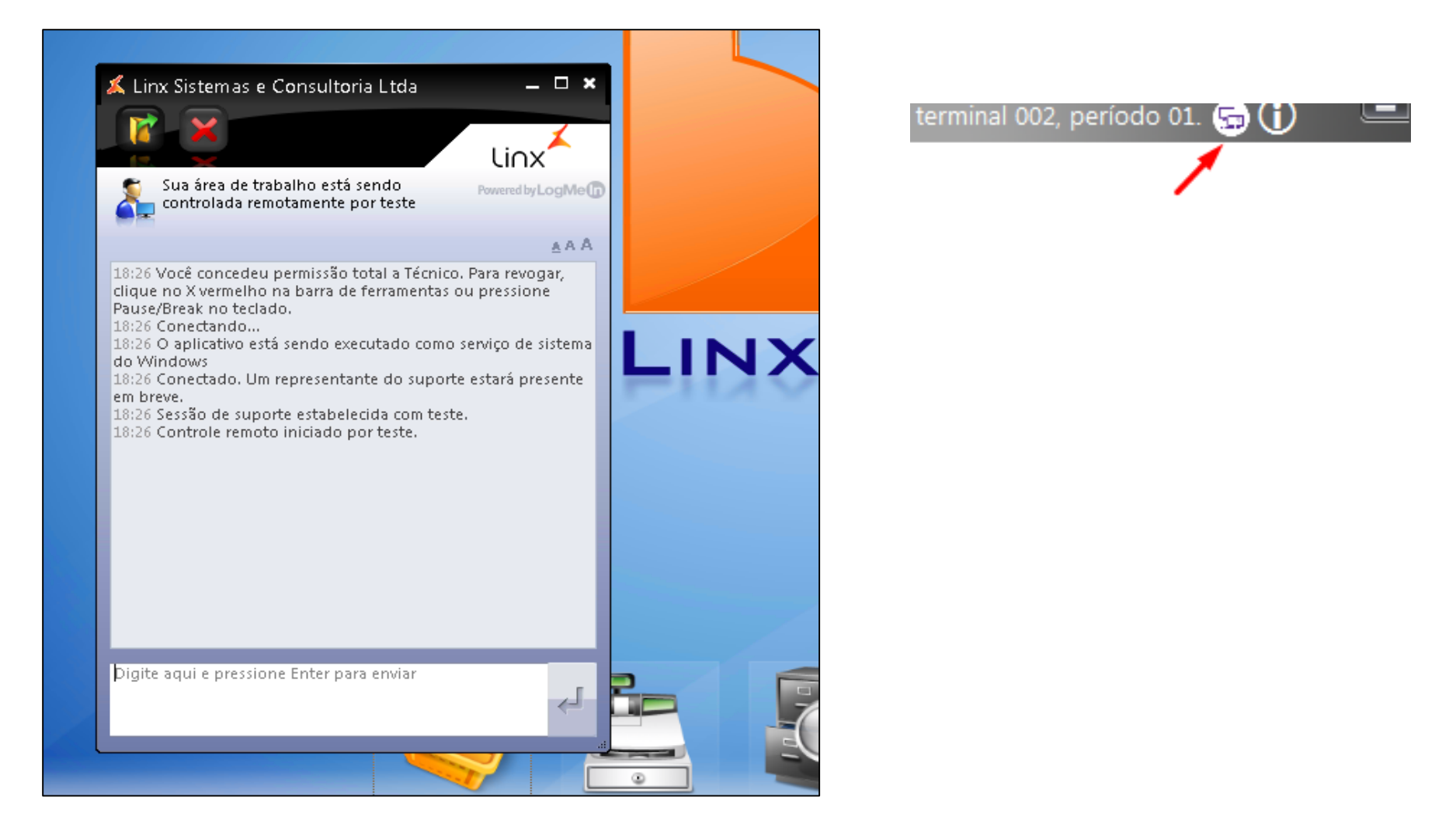

Linx SOFTWARE OUE MOVE O VAREJO

# Geração do arquivo BIN

## Geração do arquivo BIN

#### **Maior agilidade para gerar**

- Ao clicar no 'OK' será exibida a tela abaixo:
- Escolha entre Impressora Fiscal, NFC-e / SAT ou Pré–Venda de acordo com o ambiente utilizado na loja.

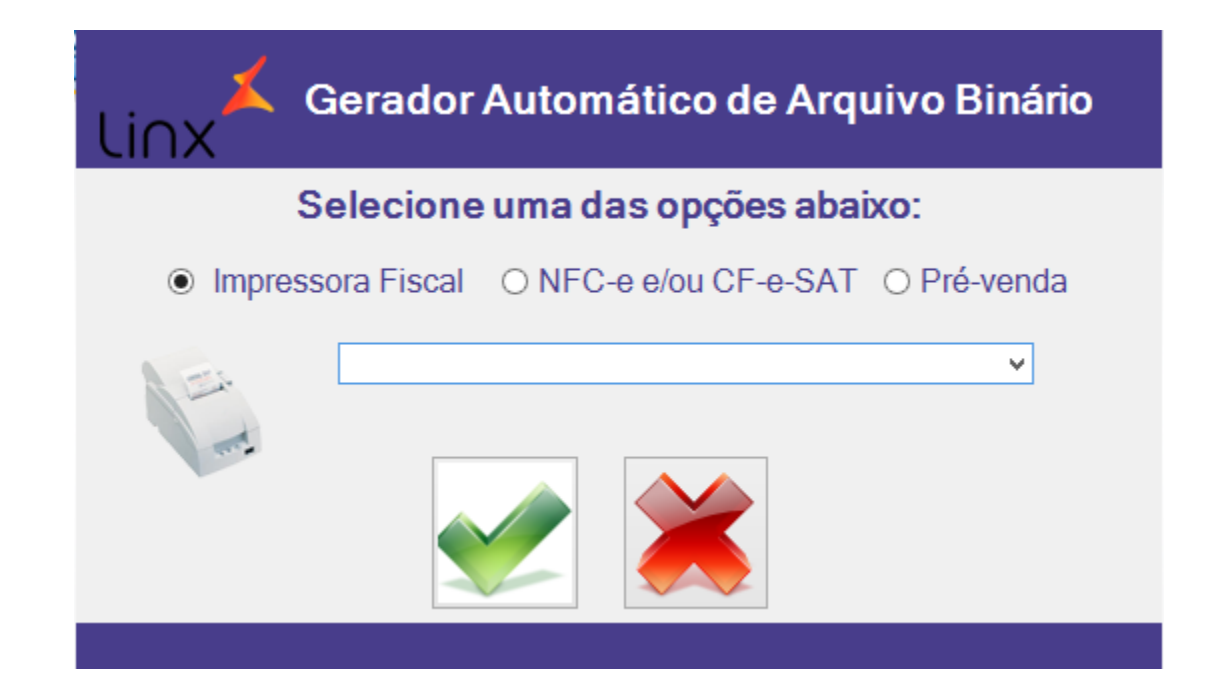

## Geração do arquivo BIN

#### **Maior agilidade para gerar**

- Ao clicar no 'OK' será exibida a tela abaixo:
- Escolha entre Impressora Fiscal, NFC-e / SAT ou Pré–Venda de acordo com o ambiente utilizado na loja.

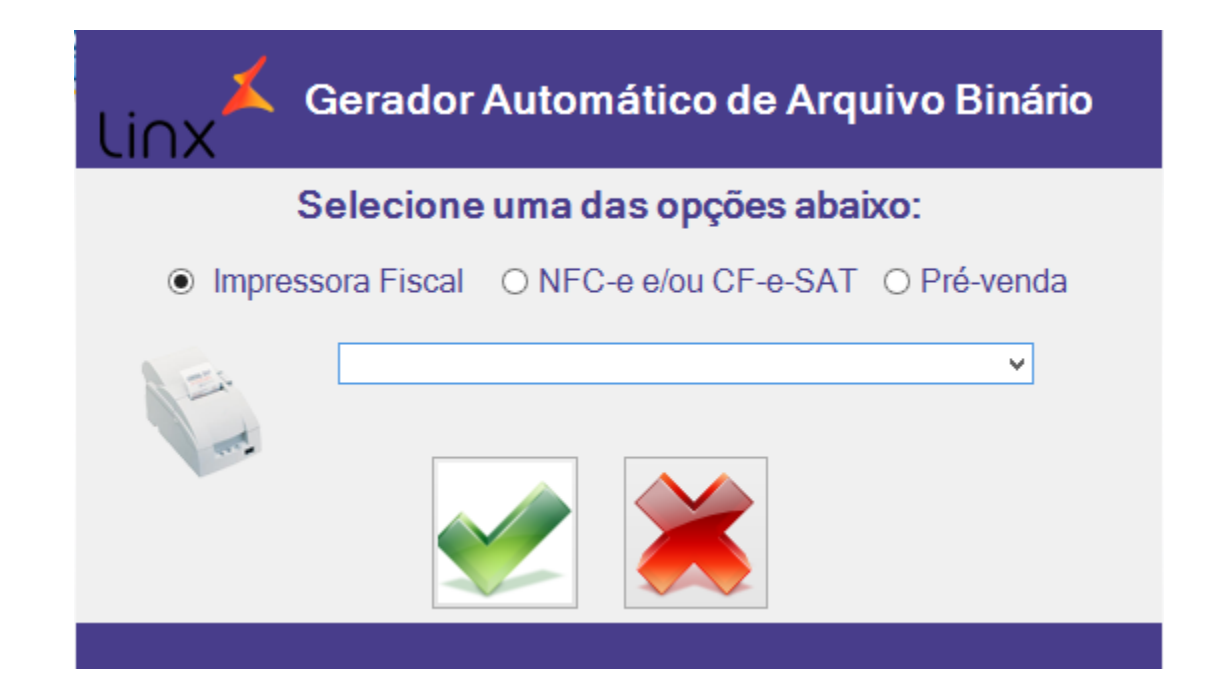

## Geração do arquivo BIN

#### **Maior agilidade para gerar**

• Exemplo caso seja selecionada a opção 'Impressora Fiscal'.

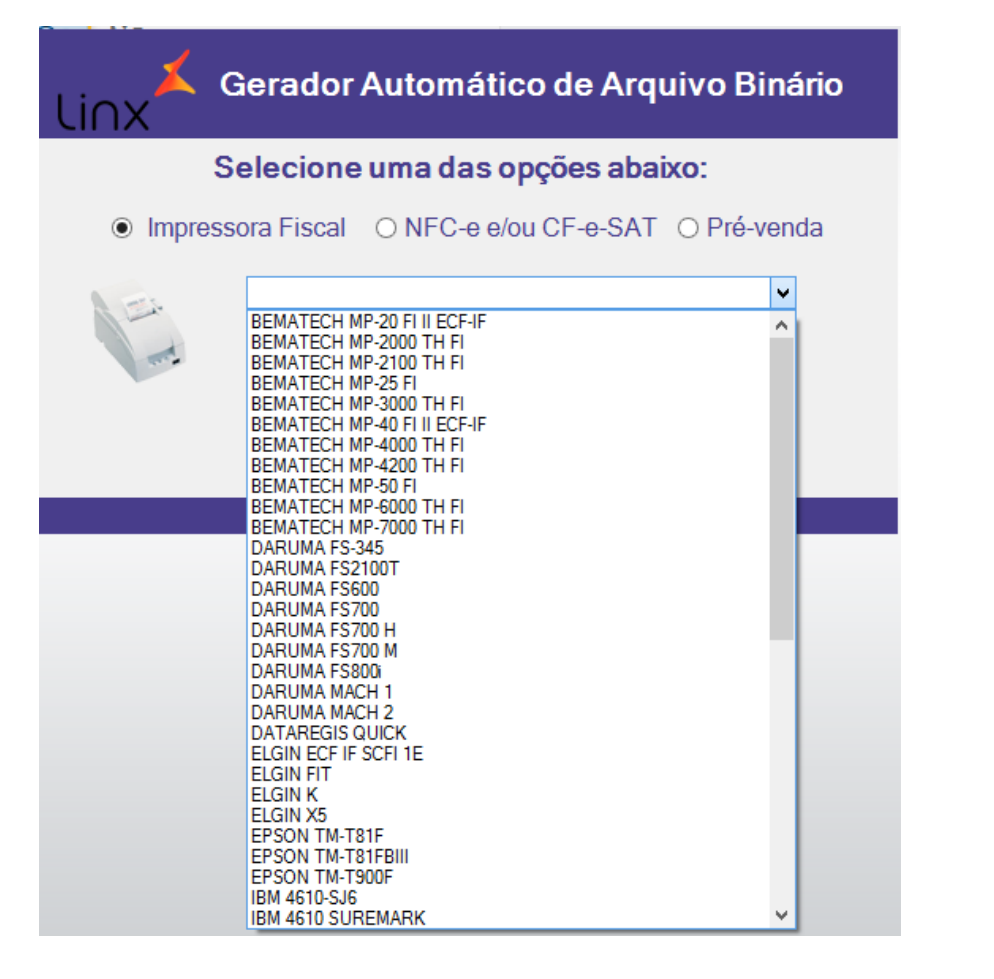

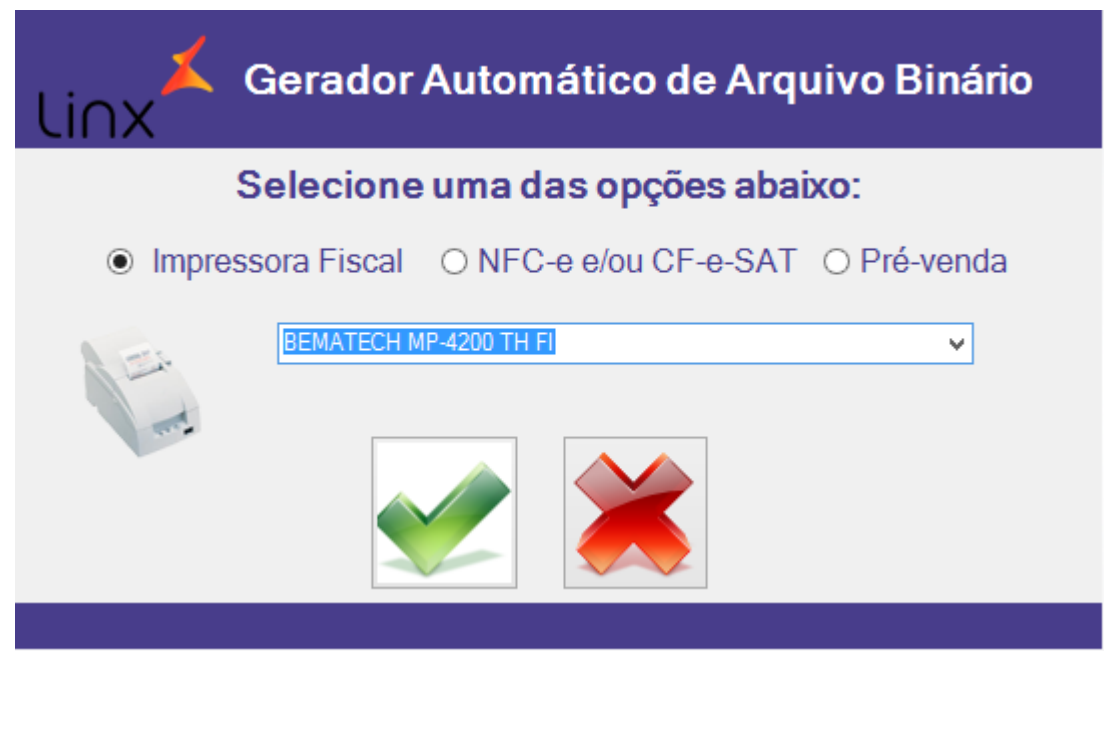

Linx WARE OUE MOVE O VAREJO

# Recuperação de saída de mercadoria

## Recuperação de saída de mercadoria

#### **Segurança na criação de romaneios saídas**

• Foi desenvolvida uma nova funcionalidade na tela de saída de mercadorias do LinxPOS Manager, onde durante a criação do romaneio de saída, se houver desligamento inesperado do computador ou encerramento abrupto da aplicação, todos os dados inseridos até então não serão perdidos, sendo recuperados a partir do regedit.

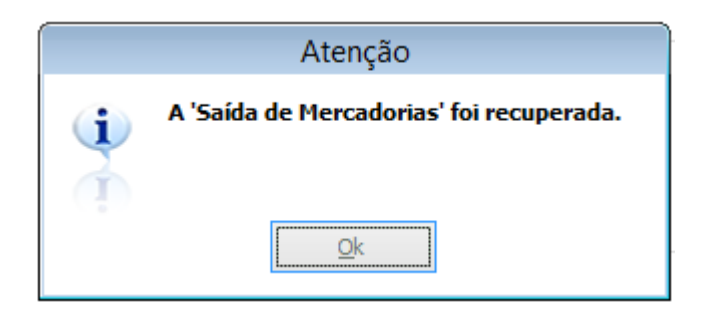

Linx<sup>'</sup> SOFTWARE QUE MOVE O VAREJO

> Validação Instancias LinxPOS

## Validação Instancias LinxPOS

#### **Reduzir corrompimento do arquivo BIN**

• Nesta versão, visando a redução de arquivos BIN corrompidos, foi liberada uma validação de quantidade de instancias abertas do LinxPOS, onde o sistema impede a inicialização de mais de uma instancia da aplicação.

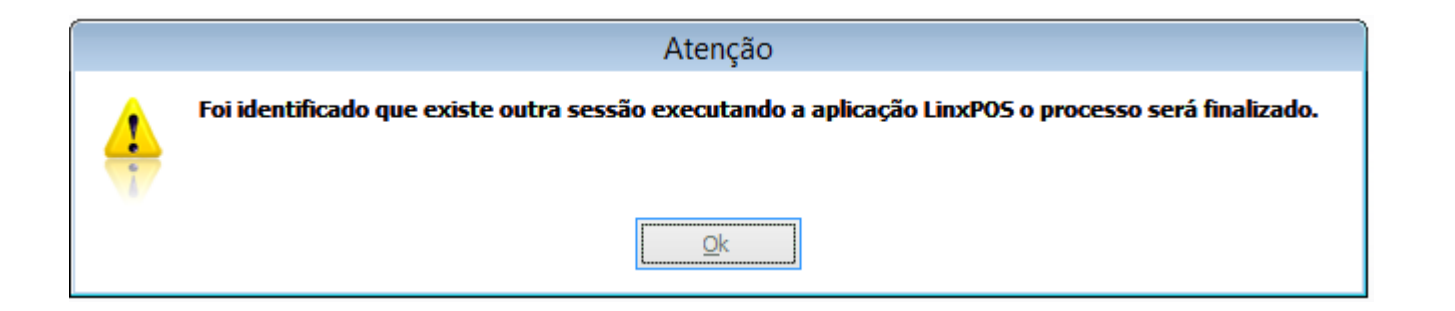

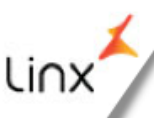

Linx<sup>'</sup> SOFTWARE OUE MOVE O VAREJO

## Validação de data

## Validação de data

#### **Impedir registro de vendas para data incorreta**

- Com o objetivo de impedir o registro de vendas para datas incorretas foi criada uma validação de data local.
- $\checkmark$  Validação ao abrir o caixa.
- $\checkmark$  Validação ao acessar a tela de vendas.
- Validação por meio da URL: a.ntp.br ([https://ntp.br\)](https://ntp.br/)
- $\checkmark$  Necessário acesso à internet.

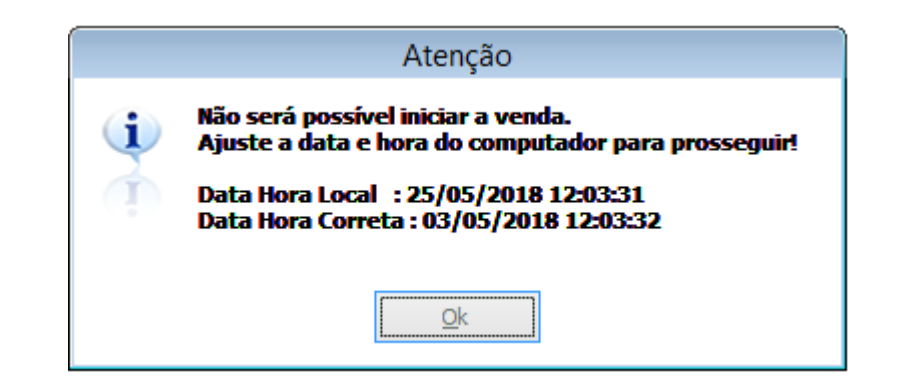

### **Dúvidas**

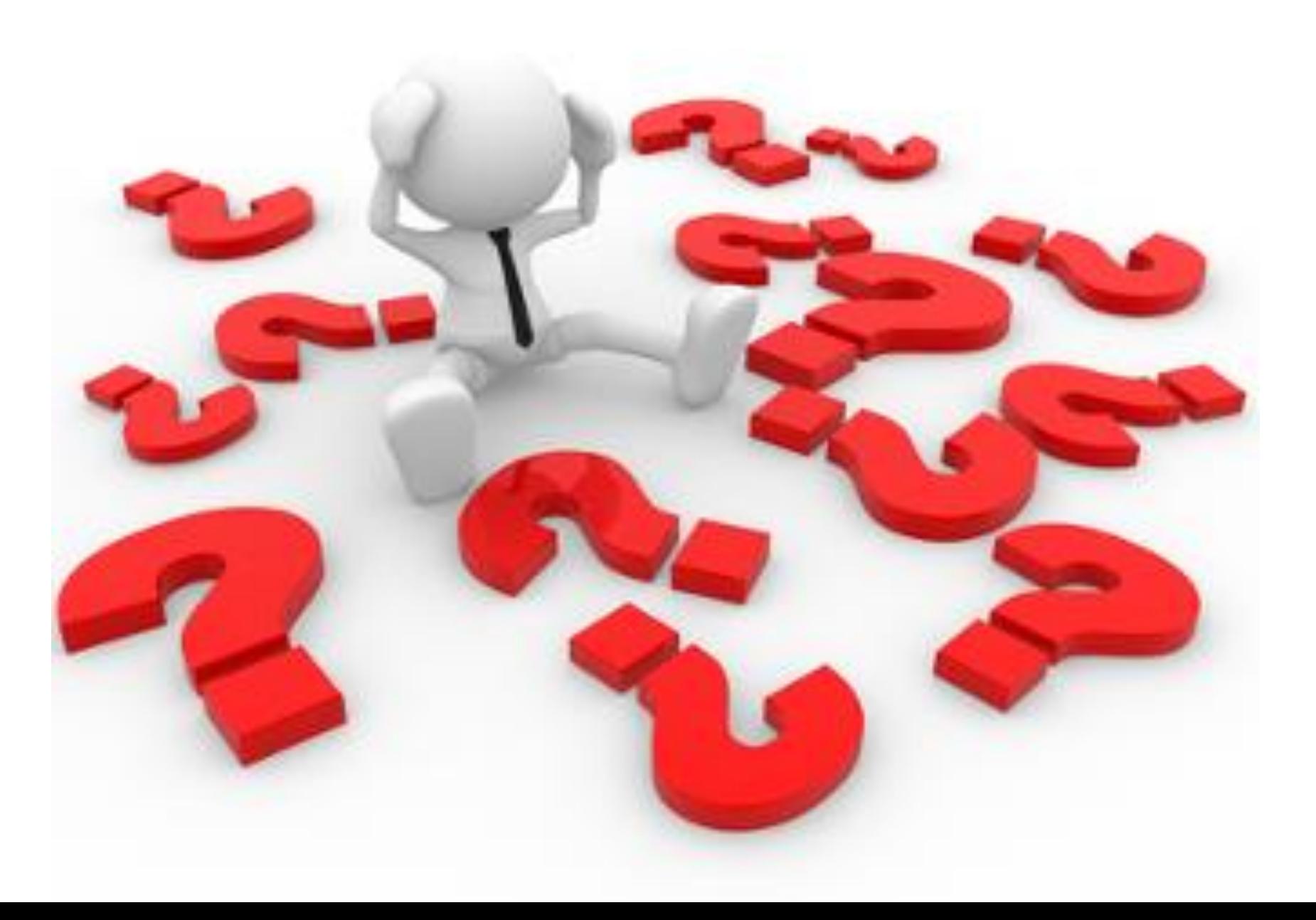

Linx

linx SOFTWARE OUE MOVE O VAREJO

## **Chamados via WEB**

#### Você pode realizar a solicitação de atendimento acessando nosso [portal do cliente](https://cliente.linx.com.br/atendimento?cnpj=ASm03mZHPPb24snxNnLM4Q%3D%3D)

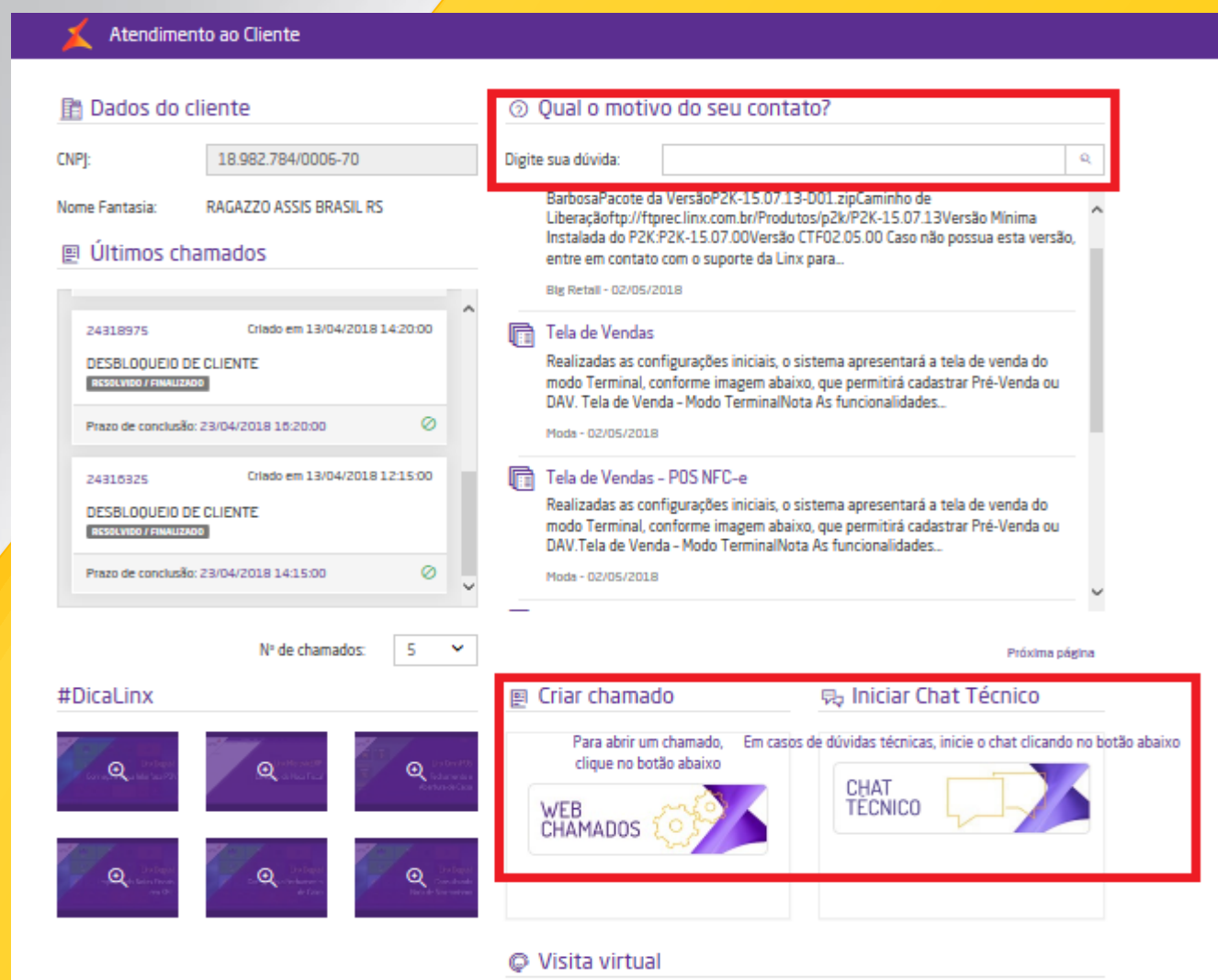

## **Conheça o nosso portal Linx Share**

#### Você pode encontrar toda documentação de nossos produtos, [venha conhecer](https://share.linx.com.br/display/MODAprod/Linx)

#### Linx SHARE Espaços

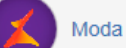

Linx

SOFTWARE OUE MOVE O VAREJO

**③ Páginas** 

Notícias

#### ÁRVORE DE PÁGINAS

- > Easy Linx
- $~\vee~$  Linx
- > Linx Documentação
- > Linx Novidades
- Linx Calendário de Entregas 2017
- > Linx Comunicados
- > Linx Artigos de Suporte
- $\rightarrow$  Linx UX
- Linx Calendário de Entregas 2018
- > Linx PROMO
- > Motor de Promoção
- $\angle$  Linx Microvix
- Abertura de chamados via SAC
- Homologação PDV

#### Páginas / Moda e Acessórios

#### Linx

Criado por Maria Isabel Haufe, última alteração por Katia Santana de Aguiar em nov 28, 2017, viewed 9517 times

#### **Novidades**

- $\vee$  1 inx FRP 8.00 e 8.01
- > Instaladores e Versões
- > Service Pack 01.18 Hotfix 10 Desejável
- > Service Pack 01.18 Build 001 Mandatória
- > Service Pack 01 18
- > Service Pack 03.17 Build 26 Desejável
- > Service Pack 03.17 Build 20 Desejável
- > Service Pack 03.17 Build 11 Mandatória
- > Service Pack 03.17 Build 10 Desejável
- > Service Pack 03.17 Build 01 Mandatória
- > Service Pack 03.17
- > Service Pack 02.17 Build 50 Desejável
- > Service Pack 02.17 Build 41 Mandatória
- > Service Pack 02.17 Build 40 Desejável
- Service Pack 02.17 Build 30 Deseiável

#### **Manuais**

- · NF-e 4.00 Roteiro de atualização Linx ERP e Linx POS
- · Nomenclatura de pacotes produtos Linx Moda São Paulo

 $\textcircled{?}$  + Autenti

- · Configurações mínimas recomendadas para Linx ERP e Linx **POS**
- $\cdot$  Linx ERP
- Linx ERP Franquia
- Linx POS | Linx POS-e
- Linx e-commerce (B2C)
- Linx POWS
- Linx ETL
- Linx Datasync
- Linx Mobile
- Linx Web
- Linx Retail CRM
- Linx Loyalty
- · Rejeições SEFAZ
- $\cdot$  FAQ Linx

Linx VARE QUE MOVE O VAREJO

### **Conheça o #Dicalinx no YouTube**

Conheça nosso canal no YOUTUBE com dicas de nossos produtos, acesse **[#DicaLinx](https://www.youtube.com/playlist?list=PLxzoU_Ud-MeKMDoNyF-g0KM_nB5ApnYli) - YouTube**

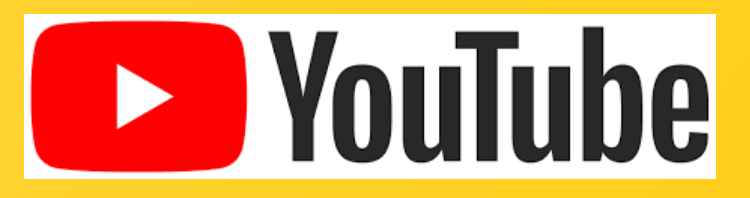

Linx SOFTWARE QUE MOVE O VAREJO

## PROMO Gestor de Campanhas Promocionais

Informações sobre a solução, entre em contato com: Carolina Arouche 11-99379-4171 maria.marques@linx.com.br

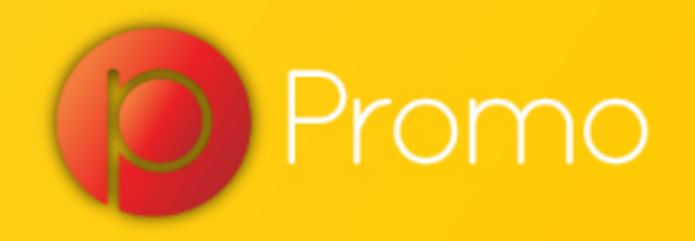

Linx

SOFTWARE QUE MOVE O VAREJO

## Agradecemos sua participação!